# **Arten (Versand)**

Die Felder zur Definition einer Versandart in den Parametern (Schaltfläche: PARAMETER - VERSAND - ARTEN) sind auf Register verteilt.

Die Felder im Kopf der Eingabemaske bleiben jedoch immer sichtbar.

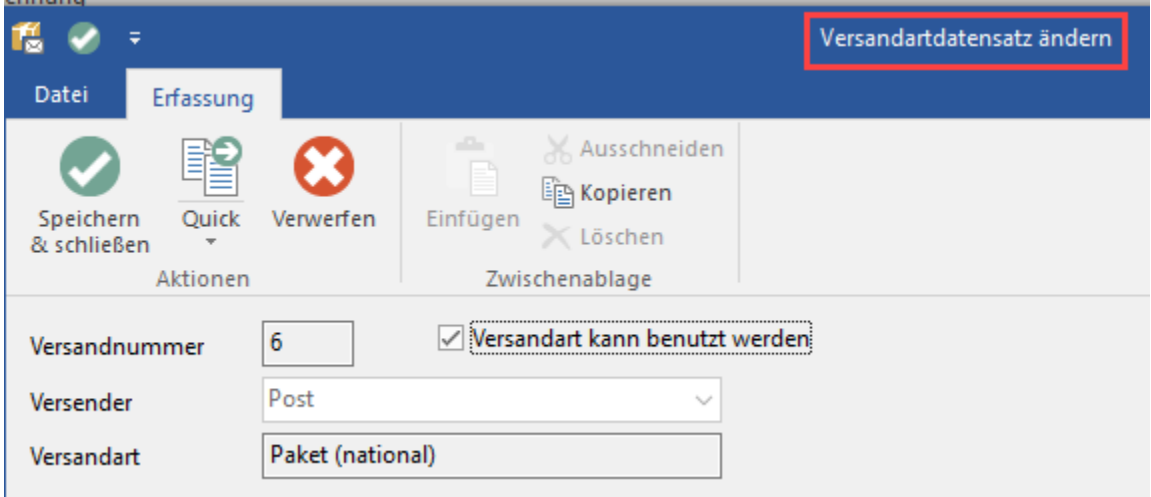

## **Kopfdaten**

#### **Bitte beachten Sie:** Φ

Die drei Felder der Kopfdaten können ausschließlich bei der Neuanlage einer Versandart vergeben werden. Im Ändern-Modus sind diese Angaben nicht mehr editierbar.

### **Versandnummer**

Tragen Sie die Versandnummer ein. Diese Nummer dient der internen Verwaltung in der Software. Die Versandnummer muss eindeutig sein, d.h. sie darf für keine andere Versandart verwendet werden.

#### **Versender**

Hier können Sie den Versender hinterlegen. Dies ist der Name des Postunternehmens, des Kurierdienstes, der Spedition etc.

Die Versender können aus einer Listbox ausgewählt werden. Tragen Sie zum ersten Mal einen neuen Versender ein, steht dieser nach Speichern & Schließen der Versandparameter und dem erneuten Öffnen ebenfalls zur Verfügung.

#### **Versandart**

Tragen Sie hier die Versandart des Versenders ein, deren Einstellungen Sie im folgenden vornehmen möchten.

### **Kennzeichen: "Versandart kann benutzt werden"**

Mithilfe des Kennzeichens "**Versandart kann benutzt werden**" kann definiert werden, welche Versandarten im Dropdown-Menü des Feldes: "Versandart" zur Verfügung stehen und welche ausgeblendet werden.

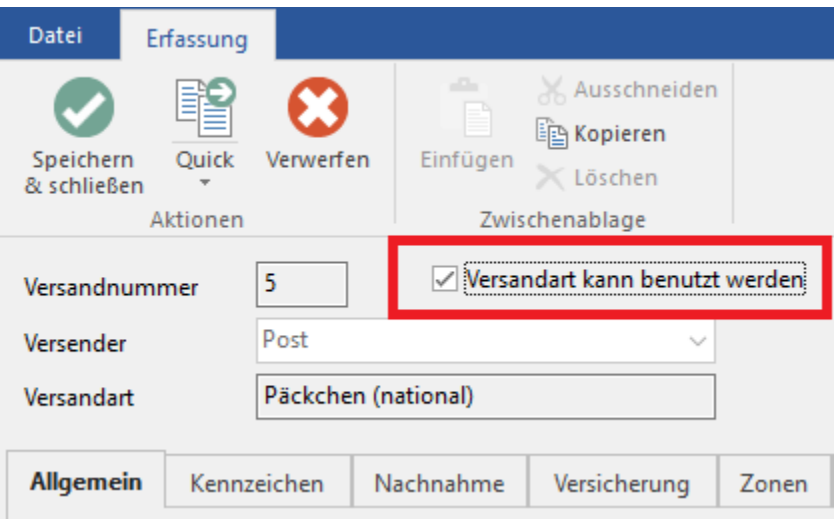

#### **Info:** Sofern Sie das Zusatzmodul: [Versand-Etiketten \(Zusatzmodul: Logistik und Versand\) - Übersicht: Versanddienstleister & Produkte](https://hilfe.microtech.de/pages/viewpage.action?pageId=155254785) nutzen, stehen abweichende Eingabemöglichkeiten zur Verfügung. Diese werden bei aktiviertem Zusatzmodul mit dem Kennzeichen: Versand-Etiketten eingeblendet.Versandartdatensatz ändern φ Erfassung Hilfe a. Ausschneiden E Kopieren Speichern Quick Verwerfen Einfügen k Löschen & schließen Aktionen Zwischenablage √ Versandart kann benutzt werden 5 Versandnummer Post Versender  $\tau_{\rm tot}$ Päckchen (national) Versandart  $\sqrt{ }$  Versand-Etiketten

### **Weitere Themen**

- [Versandarten Register: "Allgemein"](https://hilfe.microtech.de/pages/viewpage.action?pageId=11735675)
- [Versandarten Register: "Kennzeichen"](https://hilfe.microtech.de/pages/viewpage.action?pageId=11735678)
- [Versandarten Register: "Worldship"](https://hilfe.microtech.de/pages/viewpage.action?pageId=11735681)
- [Versandarten Register: "Nachnahme"](https://hilfe.microtech.de/pages/viewpage.action?pageId=11735683)
- [Versandarten Register: "Versicherung"](https://hilfe.microtech.de/pages/viewpage.action?pageId=11735686)
- [Versandarten Register: "Zonen"](https://hilfe.microtech.de/pages/viewpage.action?pageId=11735690)
- [Versandarten Register: "Tarife"](https://hilfe.microtech.de/pages/viewpage.action?pageId=11735694)
- [Versandarten Register: "Aufschlag"](https://hilfe.microtech.de/pages/viewpage.action?pageId=11735697) [Versandarten - Register: "Ausgabeverteiler"](https://hilfe.microtech.de/pages/viewpage.action?pageId=11735700)
- [Versandart zur Frachtkostenberechnung nur aufgrund des Gewichtes](https://hilfe.microtech.de/display/PROG/Versandart+zur+Frachtkostenberechnung+nur+aufgrund+des+Gewichtes)